## **To setup your Voice Mail Box the first time you use it**

- 1. Press the messages button on the phone MSGS or Message softkey button depending on your Phone Model
- 2. When asked to enter the PIN that has been emailed to you.
- 3. Follow the prompts to:
	- a. Change the default PIN Choose a number combination to enter when you want to access your Voice Mail Box.
	- **b. Record your name – if you do not your callers with hear a computer generated version of your name as Last Name, then First Name**
	- c. Record a greeting. For example "You have reached the voice mail of Robin Smith. Please leave a message and I will return your call".

## **To check for messages on your Voice Mail Box - the light on your phone is on to indicate you have Voice Mail Messages, an email message will also be sent to your Outlook Mailbox**

- 1. Press the messages button on the phone MSGS or Message softkey button depending on your Phone Model
- 2. When asked to enter your pin, enter the new one you chose in the setup process.
- 3. Press 1 to listen to new messages.

The voice prompts will instruct you how to delete, forward, etc., your messages. Please see the following pages for a full listing for phone or email access to your Voice Mail messages.

## **Manage Voice Mail in Your Mailbox**

Voice mail also appears as an email in your Outlook mailbox. You may listen to your voice mail from Outlook on your PC or on OWA from a browser.

**A Voice Mail message as it appears in your Outlook mailbox**

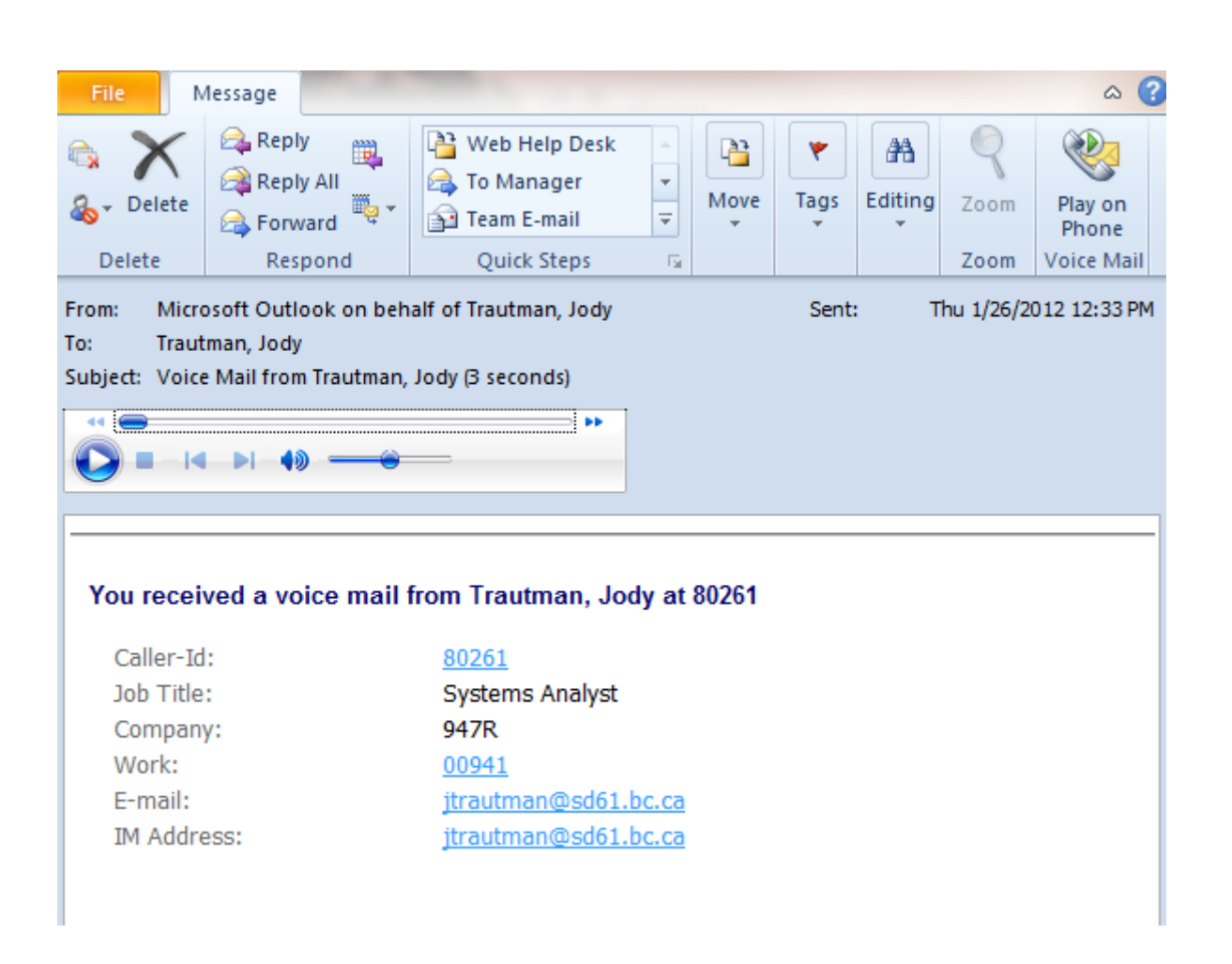

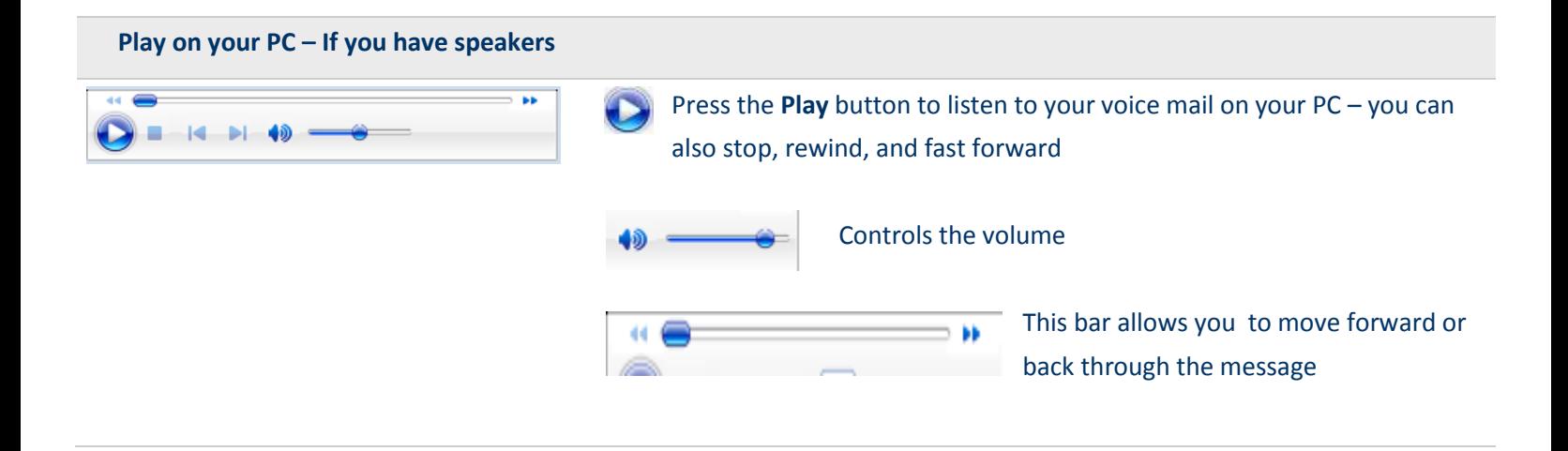

This icon appears at the end of the Ribbon Toolbar when you have a Voice Mail message open or in the top bar of the preview menu

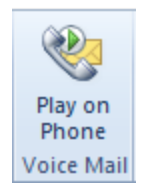

Click the button to play the message on a phone.

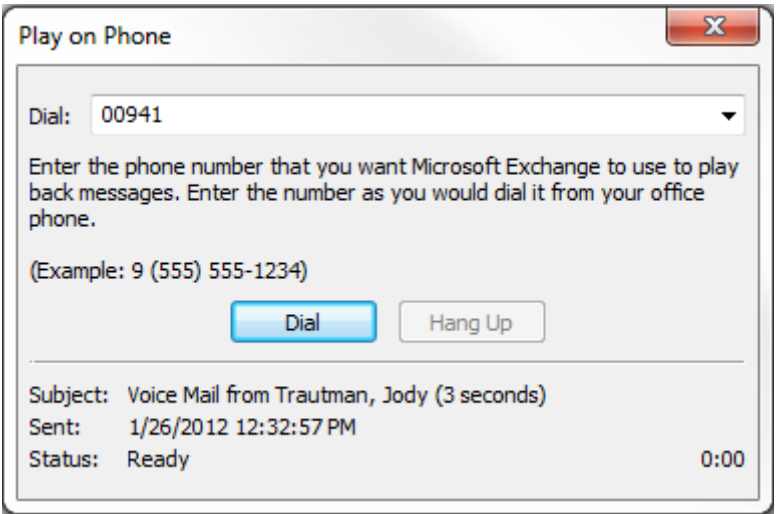

Enter the **extension or phone number** that you wish to listen to your voice mail on and press **Dial** – the phone will ring and the voice mail message will be played through the telephone.

The same options listed above for voice message playback apply to these messages.

## **Manage Voice Mail over the Phone**

**The Voice (or Speech) Interface is the default interface after recording your personalized greeting.** To change to the touchtone interface: press 00 (while in the Main Menu of the voice interface). To make the touchtone interface your default, say "Personal Options" and press 4.

Voice mail messages are played, with "from" and "date" indicated.

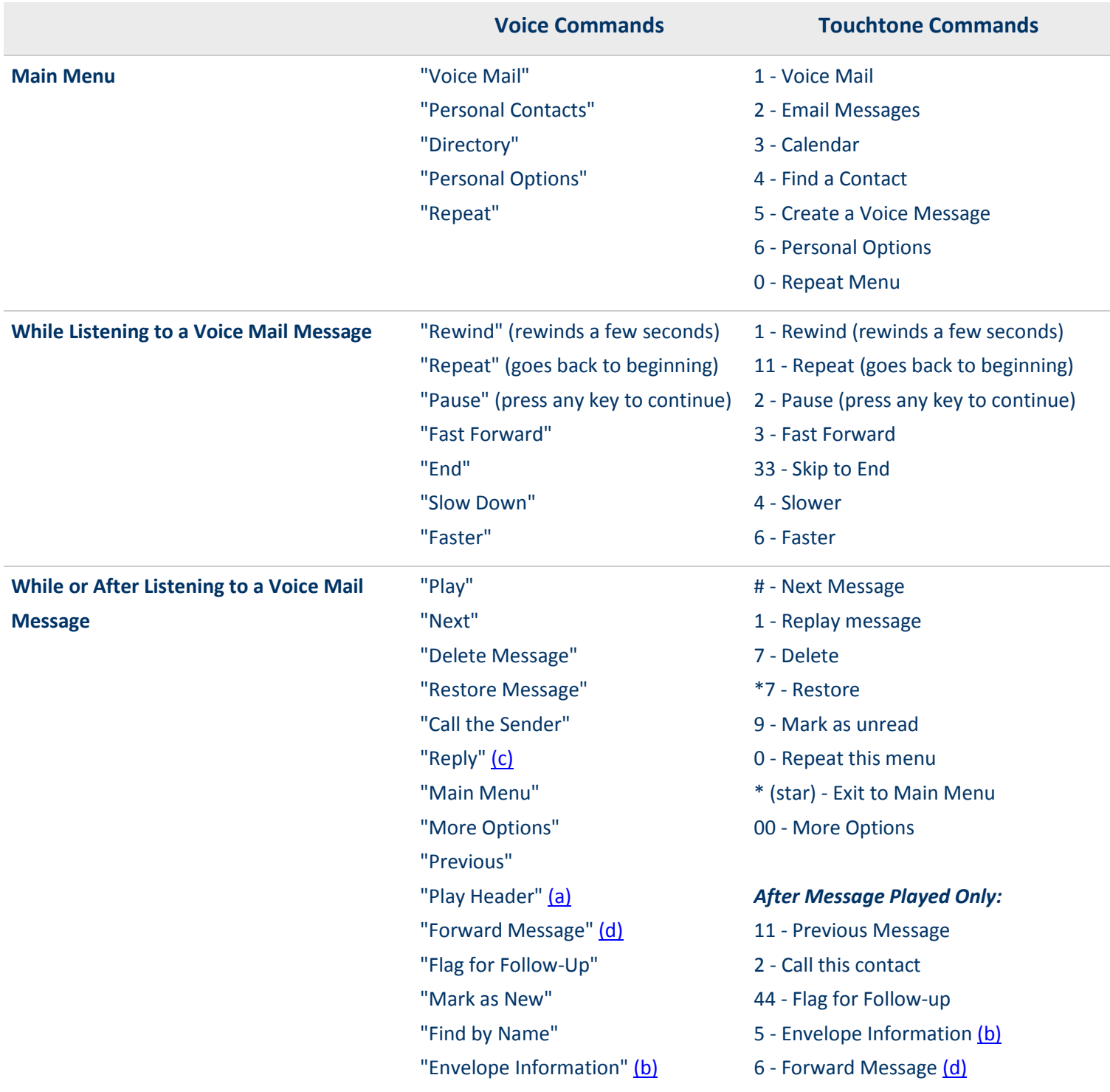

Notes:

[\(a\)](http://www.itcom.itd.umich.edu/exchange/voicemail/guide-vmonly.php#notes) Header: date/from

 $\frac{c}{c}$  Reply: Send a reply message to the caller's mailbox, if the caller is also an Exchange subscriber.

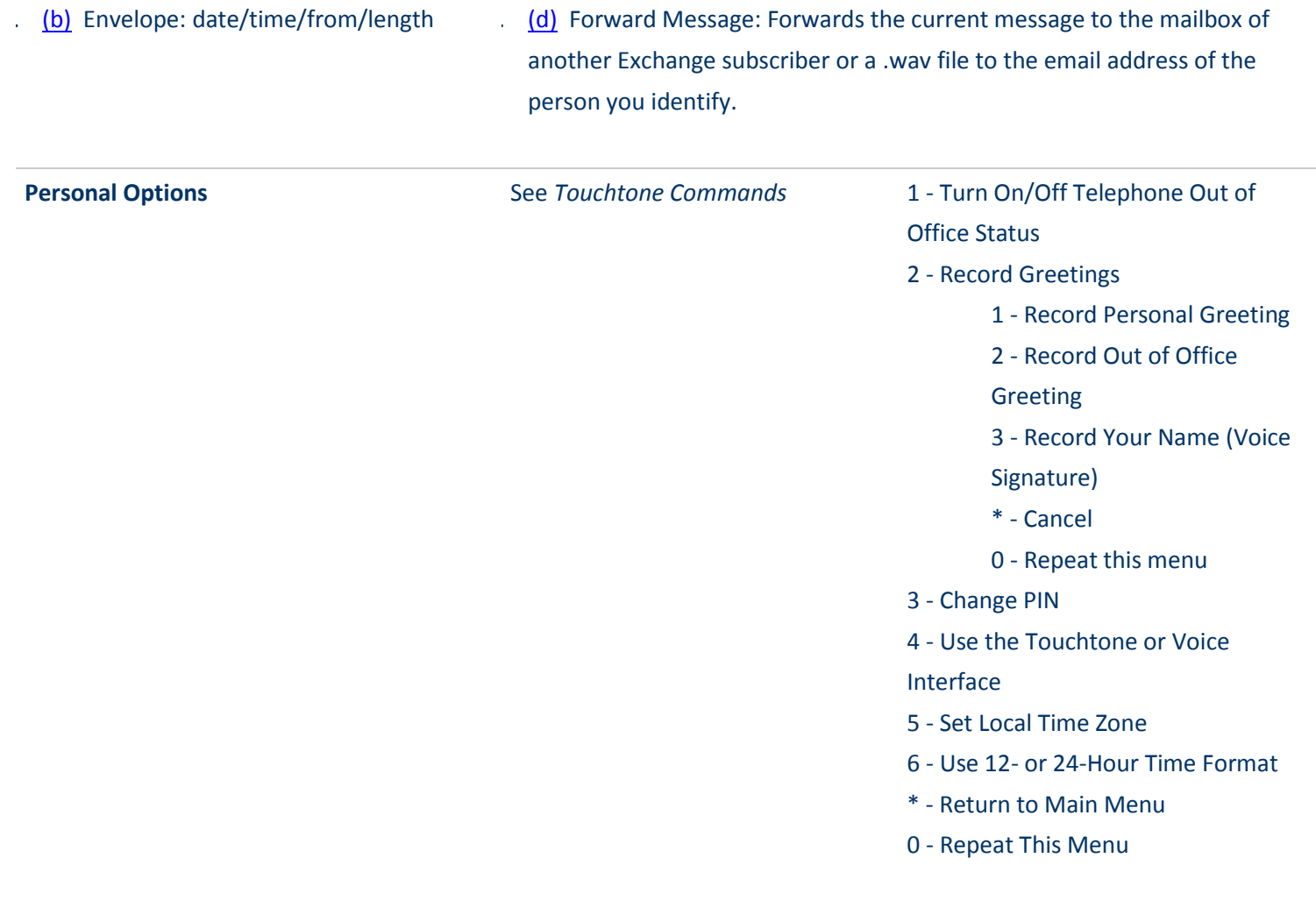

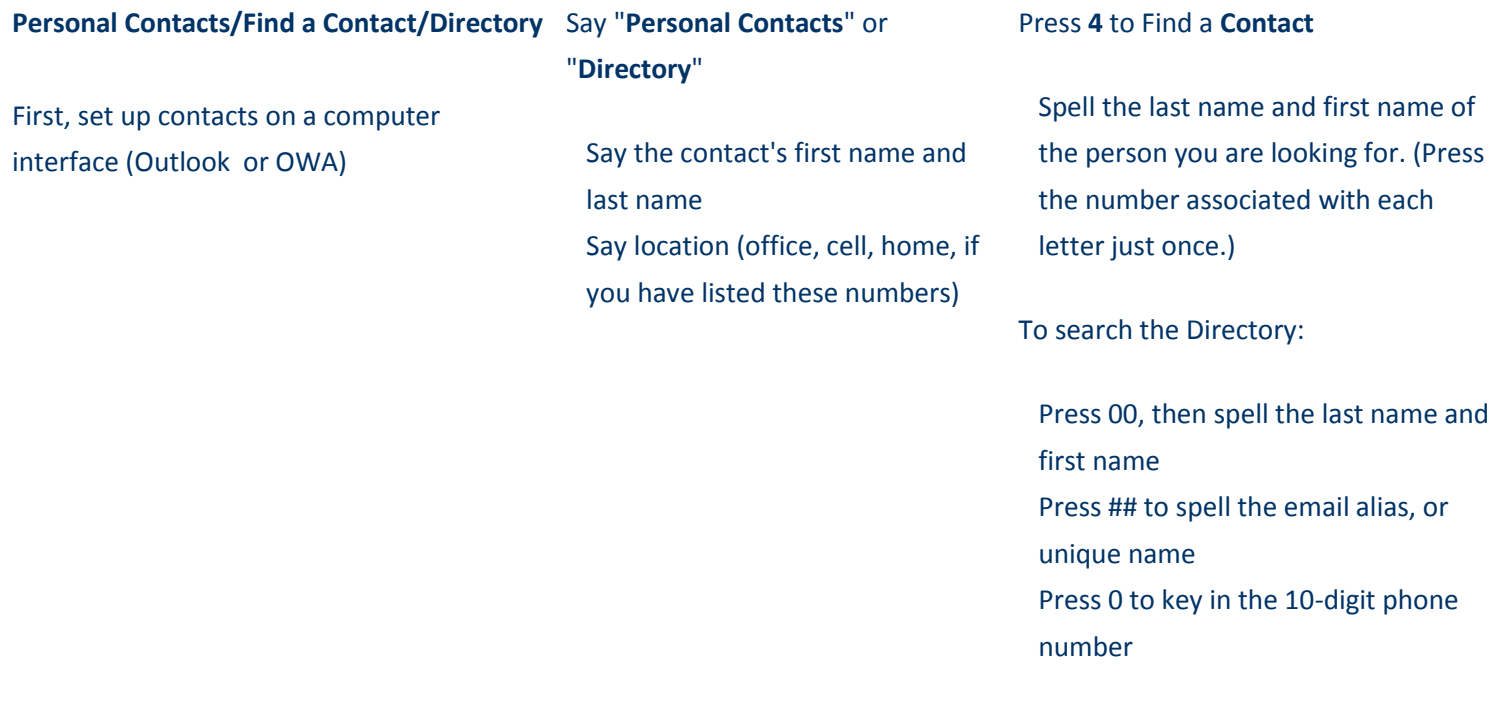